## Hướng dẫn sử dụng Modul thông tin thực tập trên Hệ thống Đại học điện tử

- **I. Sinh viên (SV)**
- **1. Trường hợp SV tự liên hệ địa điểm thực tập.**
- **B1**: SV truy cập vào trang sinh viên đăng ký thực tập tại: <https://sv.dhcnhn.vn/> mục "thực tập tốt nghiệp"
- **B2**: Chọn "Đăng ký tự liên hệ thực tập"

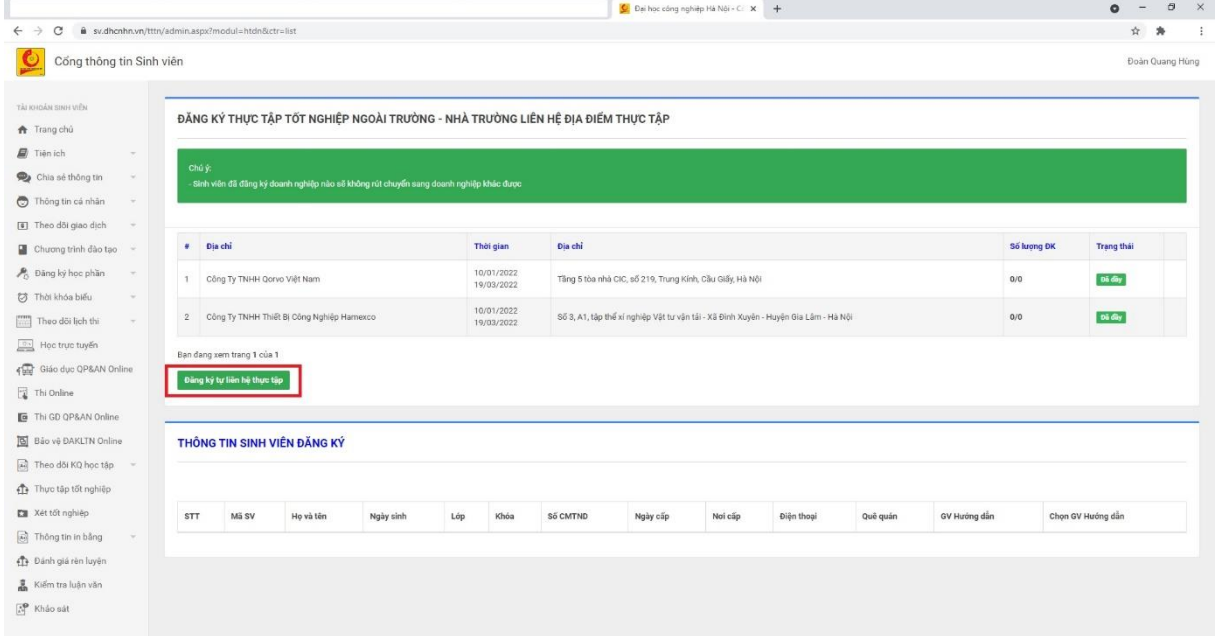

- **B3**: Tìm kiếm doanh nghiệp liên hệ thực tập
	- $+$  SVcó thể tìm theo mã số thuế, tên công ty...
	- + Trường hợp SV không tìm thấy tên doanh nghiệp. Sinh viên lựa chọn "Thêm mới" để nhập thông tin doanh nghiệp.

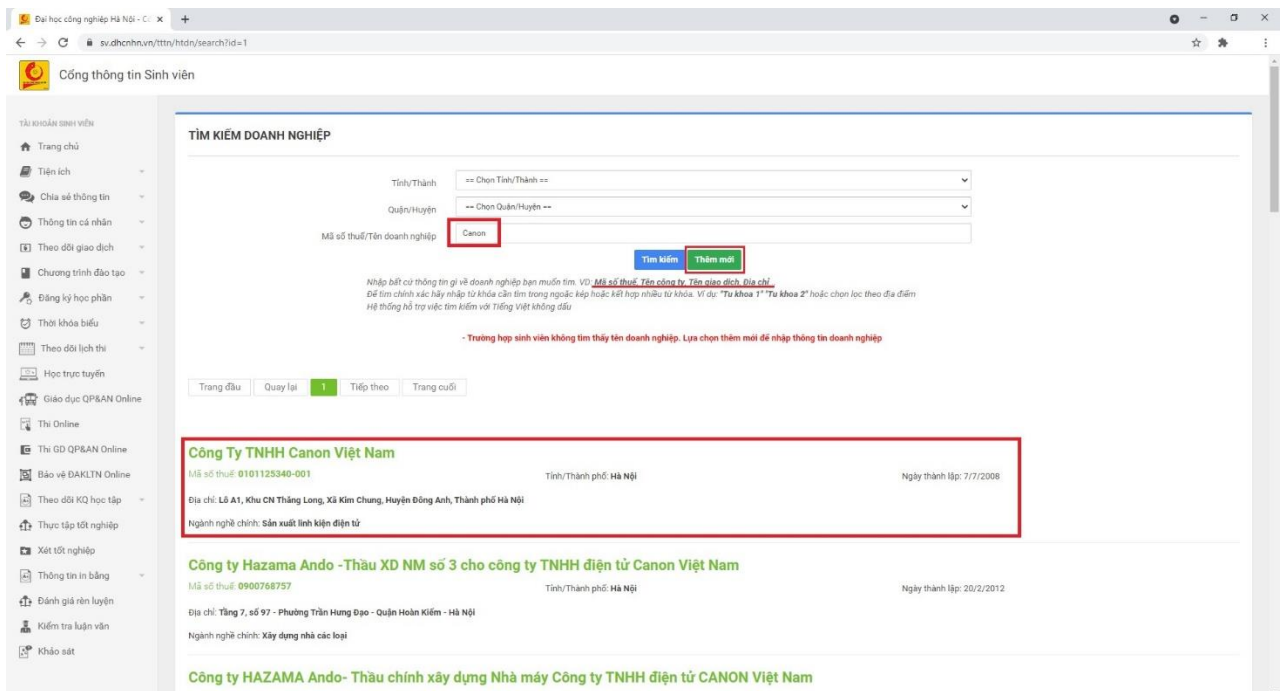

- **B4**: Sinh viên nhập các thông tin doanh nghiệp, thông tin liên hệ lên hệ thống và "xác nhận thông tin". Các thông tin này sẽ hiển thị trên đơn xin thực tập của sinh viên, yêu cầu nhập thông tin đầy đủ và chuẩn xác.

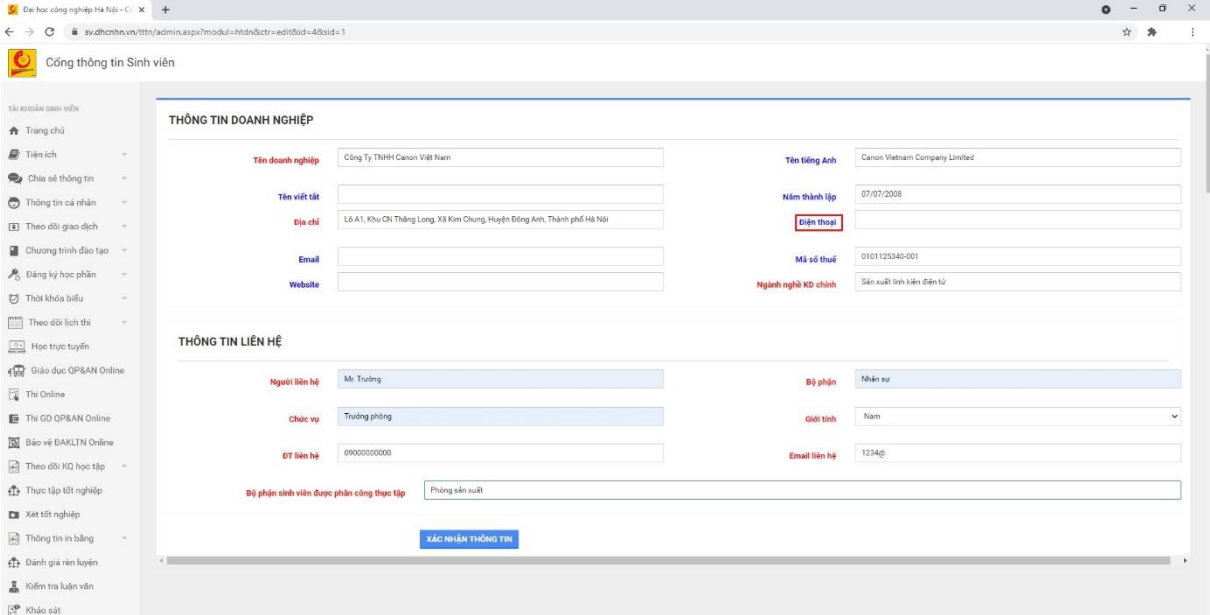

- **B5**: SV chọn giáo viên hướng dẫn thực tập (GVHD) (GVHD do khoa/trung tâm đã phân công và gửi trước đến SV đăng ký, nếu khoa/trung tâm chưa phân công SV có thể bỏ qua bước này).

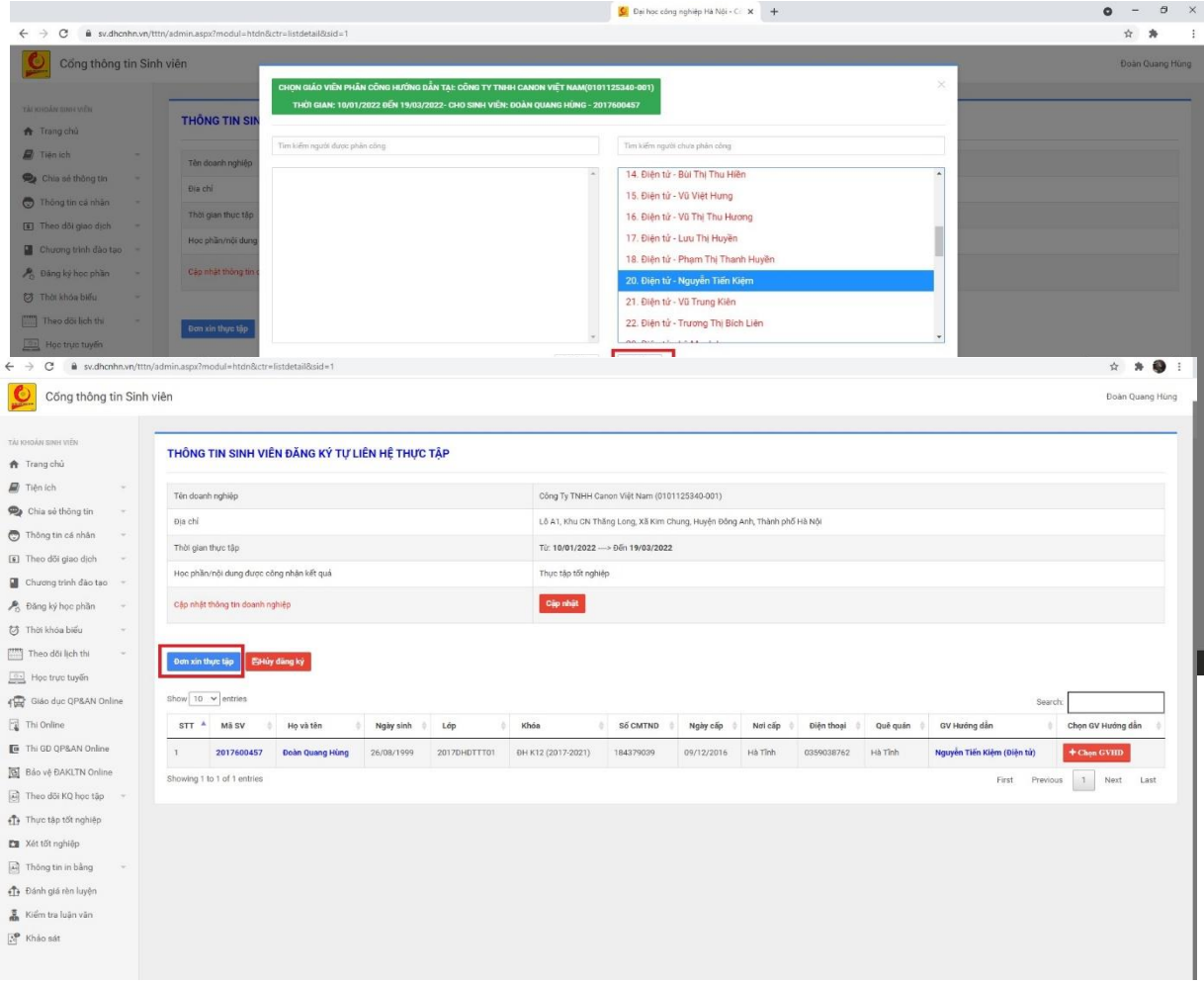

*Lưu ý:*

+ SV có thể "**cập nhật**" thông tin doanh nghiệp, thông tin người liên hệ của doanh nghiệp.

+ **Sau khi khoa/ trung tâm xác nhận thông tin SV đăng ký thực tập. SV chọn " Đơn xin thực tập" để in và xin chữ ký, đóng dấu đơn vị thực tập**. + SV có thể " **Hủy đăng ký**" và chọn công ty thực tập khác trước 10 ngày SV bắt đầu đi thực tập.

- **2. Trường hợp sinh viên đăng ký theo nhà trường liên hệ địa điểm thực tập**
- **B1**: SV truy cập vào trang sinh viên đăng ký thực tập tại:<https://sv.dhcnhn.vn/> mục "**Thực tập tốt nghiệp**".
- **B2**: Chon công ty sy mong muốn thực tập chon "**Đăng ký**" chon "**GVHD**" GVHD do khoa/trung tâm đã phân công và gửi trước đến sinh viên đăng ký, nếu khoa/trung tâm chưa phân công SV có thể bỏ qua bước này.

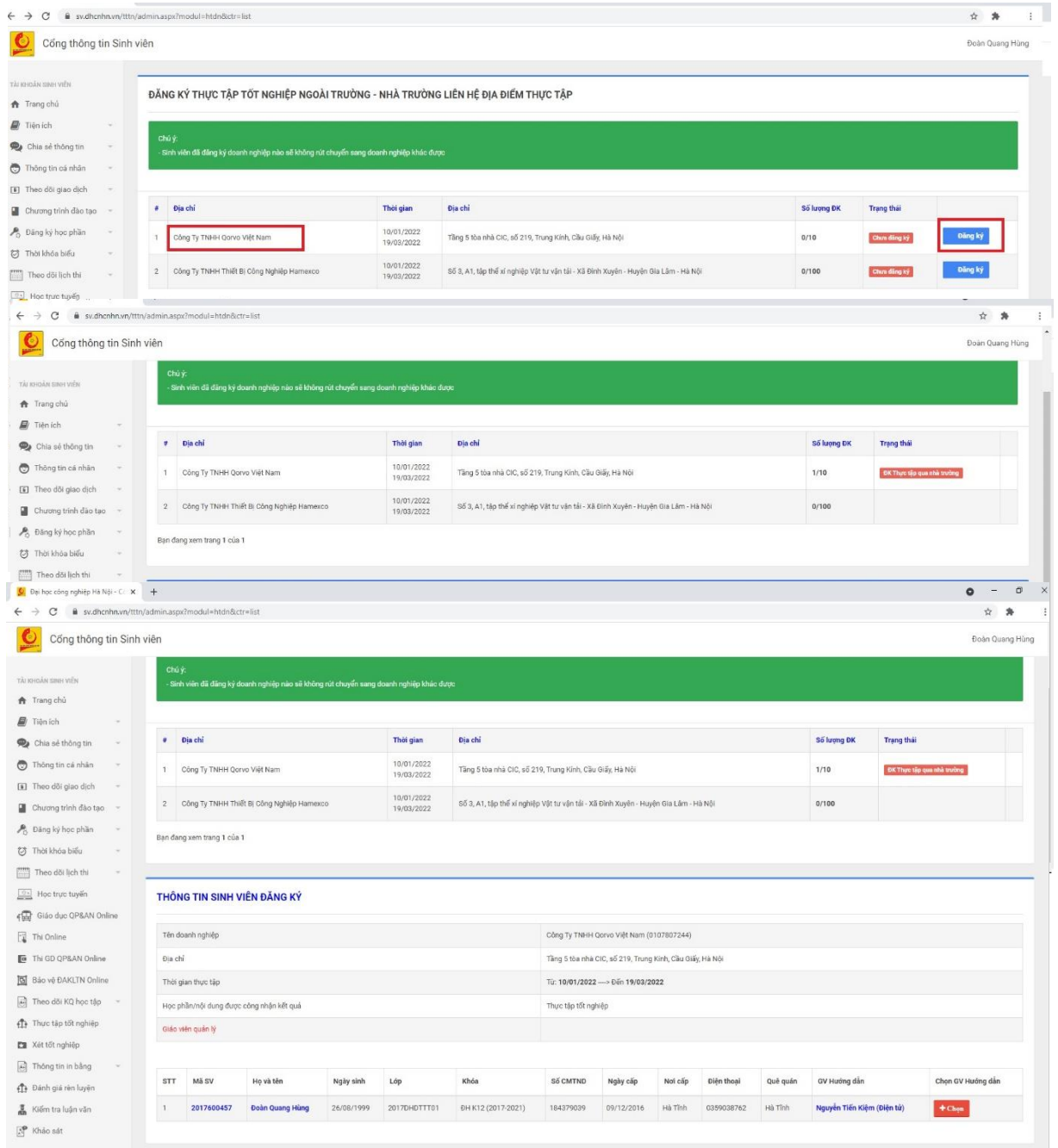

## **II. Các khoa/Trung tâm đào tạo**

- **B1**: Thầy/Cô đăng nhập hệ thống Đại học điện tử <https://dhcnhn.vn/> chọn "**Hợp tác doanh nghiệ**p" chọn "**Thông tin thực tập**"

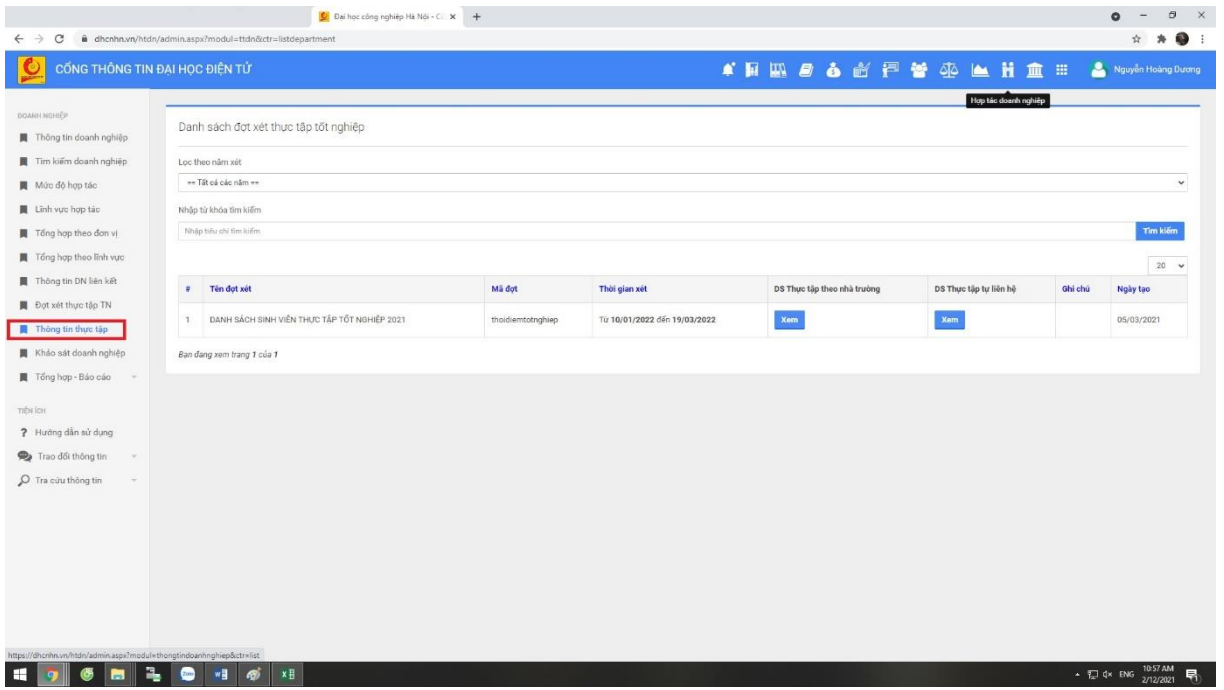

- **B2**: Đối với SV thực tập tự liên hệ chọn **"DS Thực tập tự liên hệ"** Đối với SV thực tập theo nhà trường chọn **"DS Thực tập theo nhà trường".**
- Kiểm tra lại thông tin sv đăng ký GVHD, SV chưa chọn GVHD Khoa/TT phân công GVHD và khảo sát, sau đó xác nhận để SV in đơn xác nhận thực tân

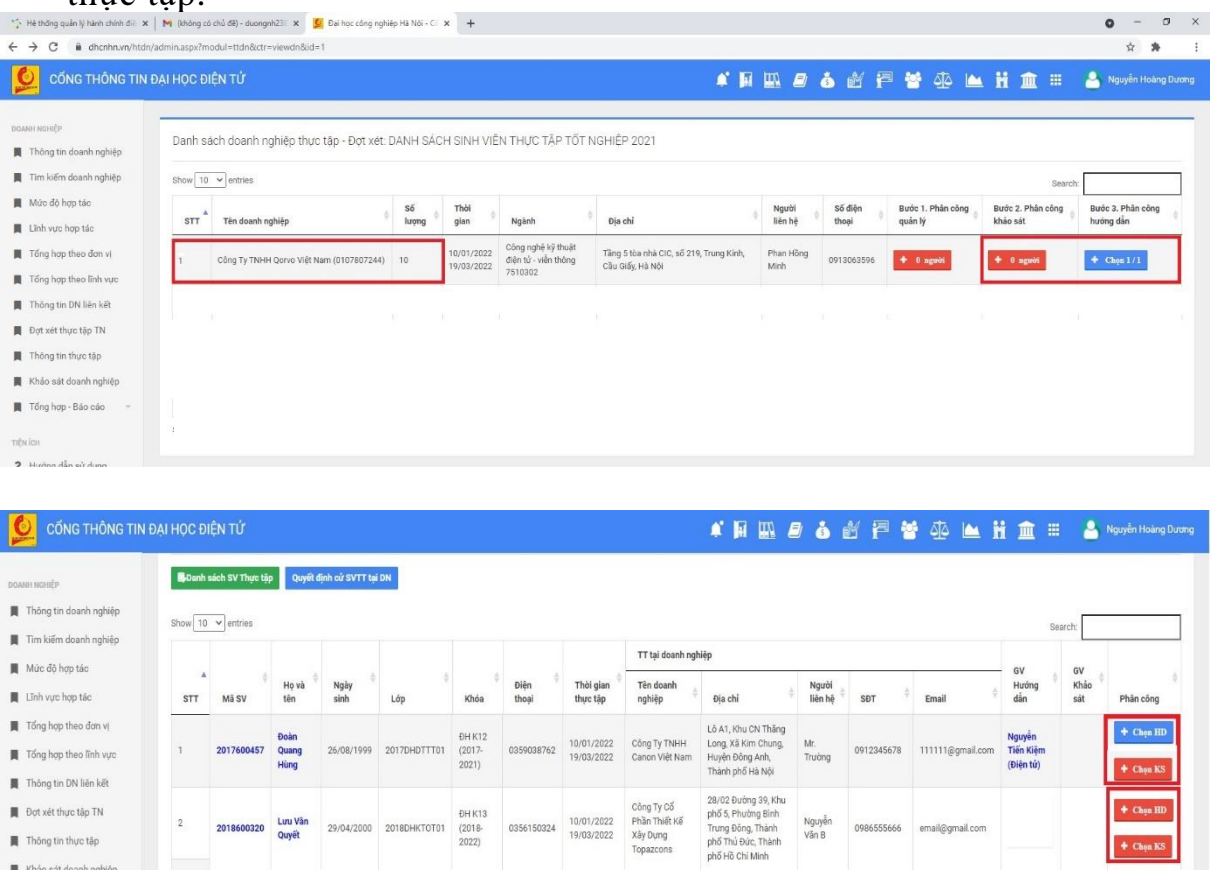

## **B3: Khảo sát doanh nghiệp"**

- Sau khi phân công khảo sát, danh sách các doanh nghiệp, giảng viên, giáo viên được phân công khảo sát sẽ hiển thị tại mục "**Khảo sát doanh nghiệp**"

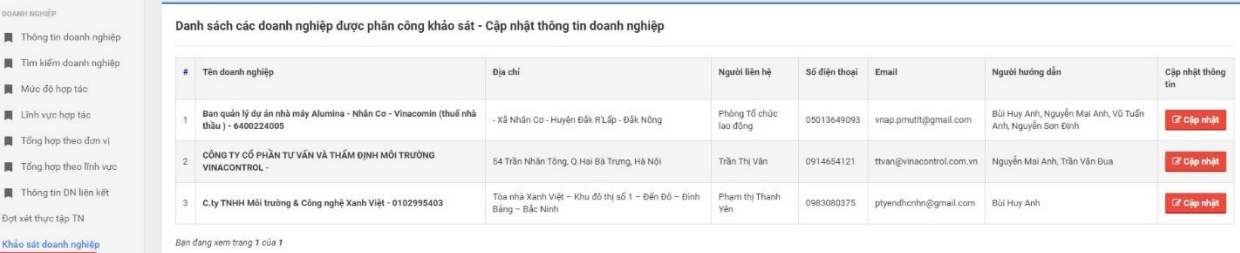

## **B4: Thầy/Cô được phân công khảo sát doanh nghiệp:**

- **Cách 1:** Chọn mục copy link phiếu khảo sát điện tử và gửi link cho doanh nghiệp khảo sát trực tiếp.
- **Cách 2**: Chọn mục lấy ý kiến doanh nghiệp để làm khảo sát trực tiếp với doanh nghiệp.

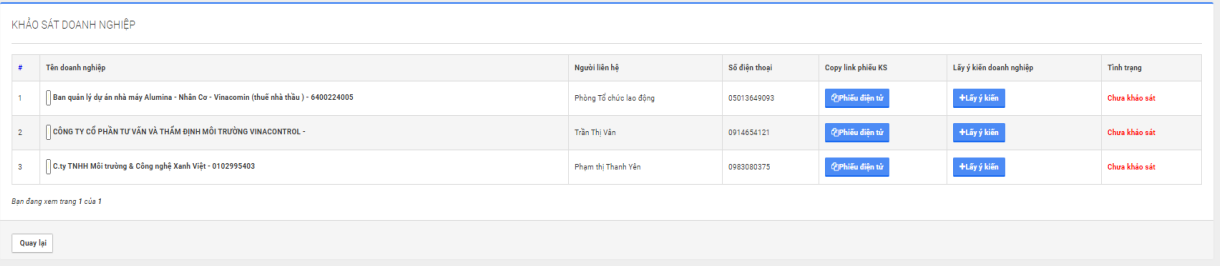